# **PT Activity 3.3.4: Configuring VLANs and Trunks**

# **Topology Diagram**

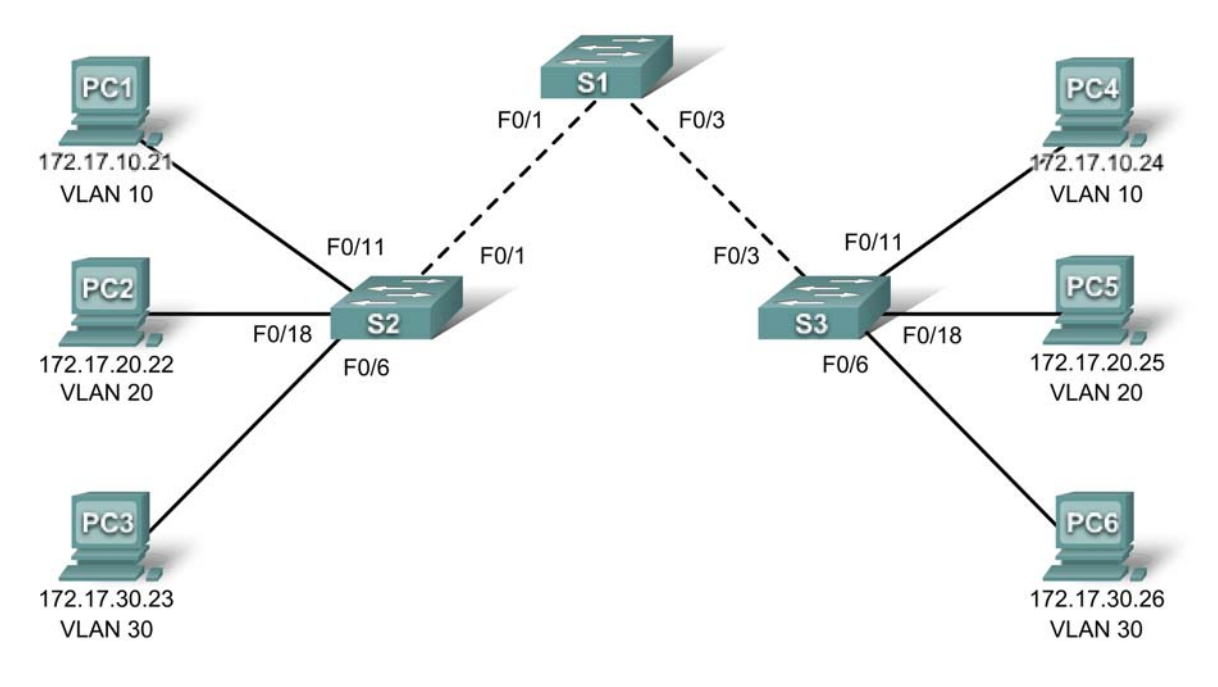

# **Learning Objectives**

- View the default VLAN configuration.
- Configure VLANs.
- Assign VLANs to ports.
- Configure trunking.

# **Introduction**

VLANs are helpful in the administration of logical groups, allowing members of a group to be easily moved, changed, or added. This activity focuses on creating and naming VLANs, assigning access ports to specific VLANs, changing the native VLAN, and configuring trunk links.

# **Task 1: View the Default VLAN Configuration**

# **Step 1. Verify the current running configuration on the switches.**

On all three switches, enter user EXEC mode with the password **cisco**. Then enter privileged EXEC mode with the password **class**.

From privileged EXEC mode on all three switches, issue the **show running-config** command to verify the current running configuration. The basic configurations are already set, but there are no VLAN assignments.

# **Step 2. Display the current VLANs.**

On S1, issue the **show vlan** command. The only VLANs present are the default ones. By default, all interfaces are assigned to VLAN 1.

## **Step 3. Verify connectivity between PCs on the same network.**

Notice that each PC can ping the other PC that shares the same network:

- PC1 can ping PC4
- PC2 can ping PC5
- PC3 can ping PC6

Pings to PCs in other networks fail.

What benefit will configuring VLANs provide to the current configuration?

# **Task 2: Configure VLANs**

#### **Step 1. Create VLANs on S1.**

The command **vlan** *vlan-id* creates a VLAN. Use the **name** *vlan-name* command to name a VLAN.

\_\_\_\_\_\_\_\_\_\_\_\_\_\_\_\_\_\_\_\_\_\_\_\_\_\_\_\_\_\_\_\_\_\_\_\_\_\_\_\_\_\_\_\_\_\_\_\_\_\_\_\_\_\_\_\_\_\_\_\_\_\_\_\_\_\_\_\_\_\_\_\_\_\_\_\_\_\_\_\_\_\_\_\_ \_\_\_\_\_\_\_\_\_\_\_\_\_\_\_\_\_\_\_\_\_\_\_\_\_\_\_\_\_\_\_\_\_\_\_\_\_\_\_\_\_\_\_\_\_\_\_\_\_\_\_\_\_\_\_\_\_\_\_\_\_\_\_\_\_\_\_\_\_\_\_\_\_\_\_\_\_\_\_\_\_\_\_\_ \_\_\_\_\_\_\_\_\_\_\_\_\_\_\_\_\_\_\_\_\_\_\_\_\_\_\_\_\_\_\_\_\_\_\_\_\_\_\_\_\_\_\_\_\_\_\_\_\_\_\_\_\_\_\_\_\_\_\_\_\_\_\_\_\_\_\_\_\_\_\_\_\_\_\_\_\_\_\_\_\_\_\_\_

On S1, create four VLANs using the *vlan-ids* and the names shown below:

```
S1(config)#vlan 10 
S1(config-vlan)#name Faculty/Staff 
S1(config-vlan)#vlan 20 
S1(config-vlan)#name Students
S1(config-vlan)#vlan 30 
S1(config-vlan)#name Guest(Default) 
S1(config-vlan)#vlan 99 
S1(config-vlan)#name Management&Native
```
## **Step 2. Verify the VLAN configuration.**

After creating the VLANs, return to privileged EXEC and issue the **show vlan brief** command to verify the creation of the new VLANs.

#### S1#**show vlan brief**

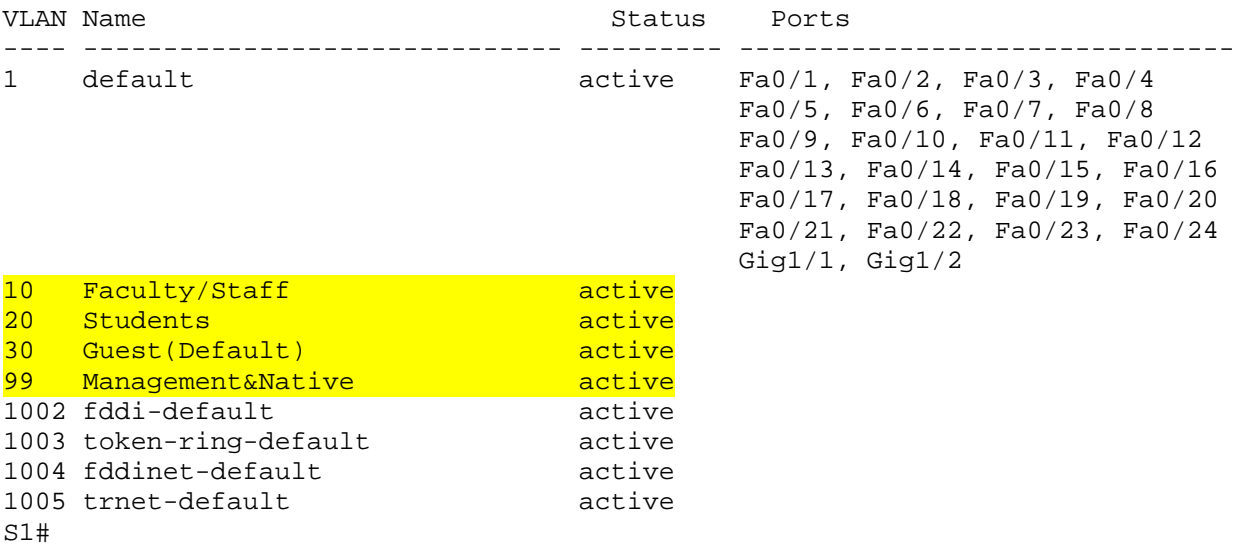

#### **Step 3. Create the VLANs on S2 and S3.**

On S2 and S3, use the same commands you used on S1 to create and name the VLANs.

#### **Step 4. Verify the VLAN configuration.**

Use the **show vlan brief** command to verify all VLANs are configured and named.

#### **Step 5. Check results.**

Your completion percentage should be 38%. If not, click **Check Results** to see which required components are not yet completed.

# **Task 3: Assign VLANs to Ports**

The **range** command greatly reduces the amount of repetitive commands you must enter when configuring the same commands on multiple ports. However, Packet Tracer does not support the **range** command. So only the active interfaces are graded for the **switchport mode access** command.

#### **Step 1. Assign VLANs to the active ports on S2.**

The **switchport mode access** command configures the interface as an access port. The **switchport access vlan** *vlan-id* command assigns a VLAN to the port. An access port can only be assigned one access VLAN. Enter the following commands on S2.

```
S2(config)#interface fastEthernet 0/6 
S2(config-if)#switchport mode access 
S2(config-if)#switchport access vlan 30
S2(config-if)#interface fastEthernet 0/11
S2(config-if)#switchport mode access
S2(config-if)#switchport access vlan 10
S2(config-if)#interface fastEthernet 0/18
S2(config-if)#switchport mode access
S2(config-if)#switchport access vlan 20
```
#### **Step 2. Assign VLANs to the active ports on S3.**

Assign VLANs to the active ports on S3. S3 uses the same VLAN access port assignments that you configured on S2.

#### **Step 3. Verify loss of connectivity.**

Previously, PCs that shared the same network could ping each other successfully. Try pinging between PC1 and PC4. Although the access ports are assigned to the appropriate VLANs, the ping fails. Why?

\_\_\_\_\_\_\_\_\_\_\_\_\_\_\_\_\_\_\_\_\_\_\_\_\_\_\_\_\_\_\_\_\_\_\_\_\_\_\_\_\_\_\_\_\_\_\_\_\_\_\_\_\_\_\_\_\_\_\_\_\_\_\_\_\_\_\_\_\_\_\_\_\_\_\_\_\_\_\_\_\_\_\_\_ \_\_\_\_\_\_\_\_\_\_\_\_\_\_\_\_\_\_\_\_\_\_\_\_\_\_\_\_\_\_\_\_\_\_\_\_\_\_\_\_\_\_\_\_\_\_\_\_\_\_\_\_\_\_\_\_\_\_\_\_\_\_\_\_\_\_\_\_\_\_\_\_\_\_\_\_\_\_\_\_\_\_\_\_ \_\_\_\_\_\_\_\_\_\_\_\_\_\_\_\_\_\_\_\_\_\_\_\_\_\_\_\_\_\_\_\_\_\_\_\_\_\_\_\_\_\_\_\_\_\_\_\_\_\_\_\_\_\_\_\_\_\_\_\_\_\_\_\_\_\_\_\_\_\_\_\_\_\_\_\_\_\_\_\_\_\_\_\_

#### **Step 4. Check results.**

Your completion percentage should be 75%. If not, click **Check Results** to see which required components are not yet completed.

## **Task 4: Configure Trunking**

## **Step 1. Configure S1 Fa0/1 and Fa0/3 for trunking and to use VLAN 99 as the native VLAN.**

S1(config)#**interface FastEthernet 0/1** 

All contents are Copyright © 1992–2007 Cisco Systems, Inc. All rights reserved. This document is Cisco Public Information. Page 3 of 5

```
S1(config-if)#switchport mode trunk 
S1(config-if)#switchport trunk native vlan 99 
S1(config-if)#interface FastEthernet 0/3 
S1(config-if)#switchport mode trunk 
S1(config-if)#switchport trunk native vlan 99
```
The trunk port takes about a minute to become active again. You can switch between **Realtime** and **Simulation** modes three or four times to quickly bring the port back up.

Then, the ports on S2 and S3 that connect to S1 become inactive. Again, switch between **Realtime** and **Simulation** modes three or four times to quickly bring the ports back up.

Once the ports become active, you periodically receive the following syslog messages:

```
%CDP-4-NATIVE_VLAN_MISMATCH: Native VLAN mismatch discovered on 
FastEthernet0/1 (99), with S2 FastEthernet0/1 (1). 
%CDP-4-NATIVE_VLAN_MISMATCH: Native VLAN mismatch discovered on 
FastEthernet0/3 (99), with S3 FastEthernet0/3 (1).
```
You configured the native VLAN on S1 to be VLAN 99. However, the native VLAN on S2 and S3 is set to the default VLAN 1.

#### **Step 2. Verify connectivity between devices on the same VLAN.**

Although there is currently a native VLAN mismatch, pings between PCs on the same VLAN are now successful. Why?

\_\_\_\_\_\_\_\_\_\_\_\_\_\_\_\_\_\_\_\_\_\_\_\_\_\_\_\_\_\_\_\_\_\_\_\_\_\_\_\_\_\_\_\_\_\_\_\_\_\_\_\_\_\_\_\_\_\_\_\_\_\_\_\_\_\_\_\_\_\_\_\_\_\_\_\_\_\_\_\_\_\_\_\_ \_\_\_\_\_\_\_\_\_\_\_\_\_\_\_\_\_\_\_\_\_\_\_\_\_\_\_\_\_\_\_\_\_\_\_\_\_\_\_\_\_\_\_\_\_\_\_\_\_\_\_\_\_\_\_\_\_\_\_\_\_\_\_\_\_\_\_\_\_\_\_\_\_\_\_\_\_\_\_\_\_\_\_\_ \_\_\_\_\_\_\_\_\_\_\_\_\_\_\_\_\_\_\_\_\_\_\_\_\_\_\_\_\_\_\_\_\_\_\_\_\_\_\_\_\_\_\_\_\_\_\_\_\_\_\_\_\_\_\_\_\_\_\_\_\_\_\_\_\_\_\_\_\_\_\_\_\_\_\_\_\_\_\_\_\_\_\_\_

#### **Step 3. Verify trunking is enabled on S2 and configure VLAN 99 as the native VLAN.**

Dynamic Trunking Protocol (DTP) has automatically enabled the Fast Ethernet 0/1 port on S2 for trunking. Once you configured the mode to trunking on S1, DTP messages sent from S1 to S2 automatically informed S1 to move the state of Fa0/1 to trunking. This can be verified with the following command on S1:

S2#**show interface fastEthernet 0/1 switchport**

```
Name: Fa0/1 
Switchport: Enabled 
Administrative Mode: dynamic auto 
Operational Mode: trunk 
Administrative Trunking Encapsulation: dot1q 
Operational Trunking Encapsulation: dot1q 
Negotiation of Trunking: On 
Access Mode VLAN: 1 (default) 
Trunking Native Mode VLAN: 1 (default) 
<output omitted> 
S2#
```
Notice that the administrative mode is set to **dynamic auto**. This is the default state of all ports on a Cisco IOS switch. However, DTP has negotiated trunking, so the operation mode is **trunk**, resulting in a native VLAN mismatch.

As a best practice, configure the administrative mode of the trunking interface to be in trunk mode. This ensures that the interface is statically configured as a trunk port and never negotiates a different mode.

```
S2(config)#interface FastEthernet 0/1 
S2(config-if)#switchport mode trunk
```
All contents are Copyright © 1992–2007 Cisco Systems, Inc. All rights reserved. This document is Cisco Public Information. Page 4 of 5

To correct the native VLAN mismatch, configure the trunking port with the **switchport trunk native vlan 99** command.

S2(config-if)#**switchport trunk native vlan 99**

# **Step 4. Verify trunking is enabled on S3 and configure VLAN 99 as the native VLAN.**

DTP has also successfully negotiated a trunk between S1 and S3.

```
S3#show interfaces fastEthernet 0/3 switchport 
Name: Fa0/3 
Switchport: Enabled 
Administrative Mode: dynamic auto 
Operational Mode: trunk 
Administrative Trunking Encapsulation: dot1q 
Operational Trunking Encapsulation: dot1q 
Negotiation of Trunking: On 
Access Mode VLAN: 1 (default) 
Trunking Native Mode VLAN: 1 (default) 
<output omitted> 
S3#
```
Configure the administrative mode of the trunking interface to be in trunk mode, and correct the native VLAN mismatch with the **switchport trunk native vlan 99** command.

#### **Step 5. Check results.**

Your completion percentage should be 100%. If not, click **Check Results** to see which required components are not yet completed.